# **Make YouTube Family Friendly Tablets and Phones (screen shots are taken from iPad but Android devices are similar)**

Set up a Google account to subscribe to channels and to create your own channel and playlist. You will need to do this to meet the terms and conditions of account holders being over 13. It is easiest to set up the account on a PC or laptop then log into your YouTube app.

#### **See videos viewed**

- Stay logged in
- Tap head and shoulders icon
- Tap History on left of screen

### **Turn on Safety Mode**

This hides videos that may contain inappropriate content. No filter is 100% accurate, but it should help you avoid most inappropriate content. You need to set this in each browser you use.

- Make sure you are logged in
- Tap the **3 dots** top right of screen
- Tap settings cog
- Tap **Restricted Mode Filtering**
- Tap **Strict**

## **Turn off Autoplay**

Autoplay is disabled on iPhones and iPads

#### **Create a playlist of videos**

- Tap the three dots to the right under a video
	- o **OR** tap top right of a video that is playing and tap the three lines with + icon
- Tap on **Add to playlist**
	- o Tap on **Create a new playlist**
	- o Enter a playlist name
	- o Tap to tick **Private** or **Public** (it should automatically be set to private)
	- $\circ$  Tap tick on the top right of the box to confirm
- **OR** tap to select an existing playlist
- To see your playlists tap head and shoulders icon
- Tap **My Videos**

#### **Subscribe to family friendly channels**

- Find an appropriate channel
- Click on red subscribe button on the top right of the screen
- See overleaf for some suggested channels please check these yourself to be sure you are happy for your children to view

#### **Upload your own videos**

You can upload your own videos and choose for them to be private or to select people you want to be able to view them. You can also turn off comments for your videos.

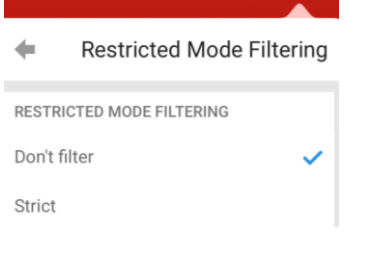

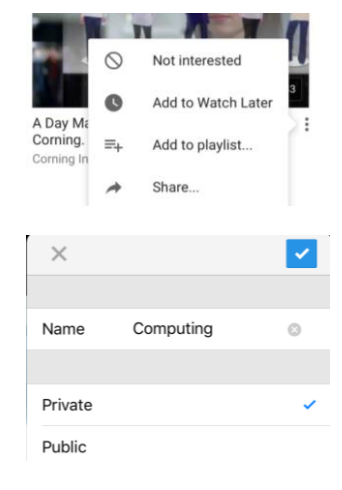

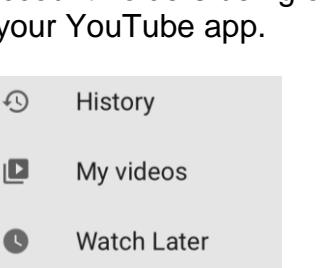

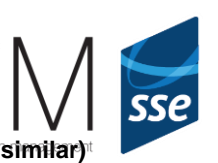

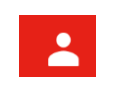

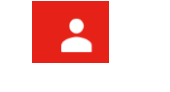

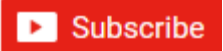

# **Make YouTube Family Friendly** Tablets and Phones (screen shots are taken from iPad but Android devices are similarly

Look out for **YouTube Kids app** for Android and iOS for child-friendly videos, but be aware that it is funded by 'family friendly' advertisements.

#### **Suggested YouTube channels:**

[Ryan's Toys Review](https://www.youtube.com/channel/UChGJGhZ9SOOHvBB0Y4DOO_w) – 327.1m

[The Diamond Minecart](http://www.youtube.com/user/TheDiamondMinecart) – 259.7m

[Get Movies](http://www.youtube.com/user/getmovies) – 323.9m  $\overline{\text{Chu Chu TV}} - 285.8\text{m}$  $\overline{\text{Chu Chu TV}} - 285.8\text{m}$  $\overline{\text{Chu Chu TV}} - 285.8\text{m}$ [Disney Car Toys](http://www.youtube.com/user/DisneyCarToys) – 274m

Please check these yourself to be sure you are happy for your children to view them.

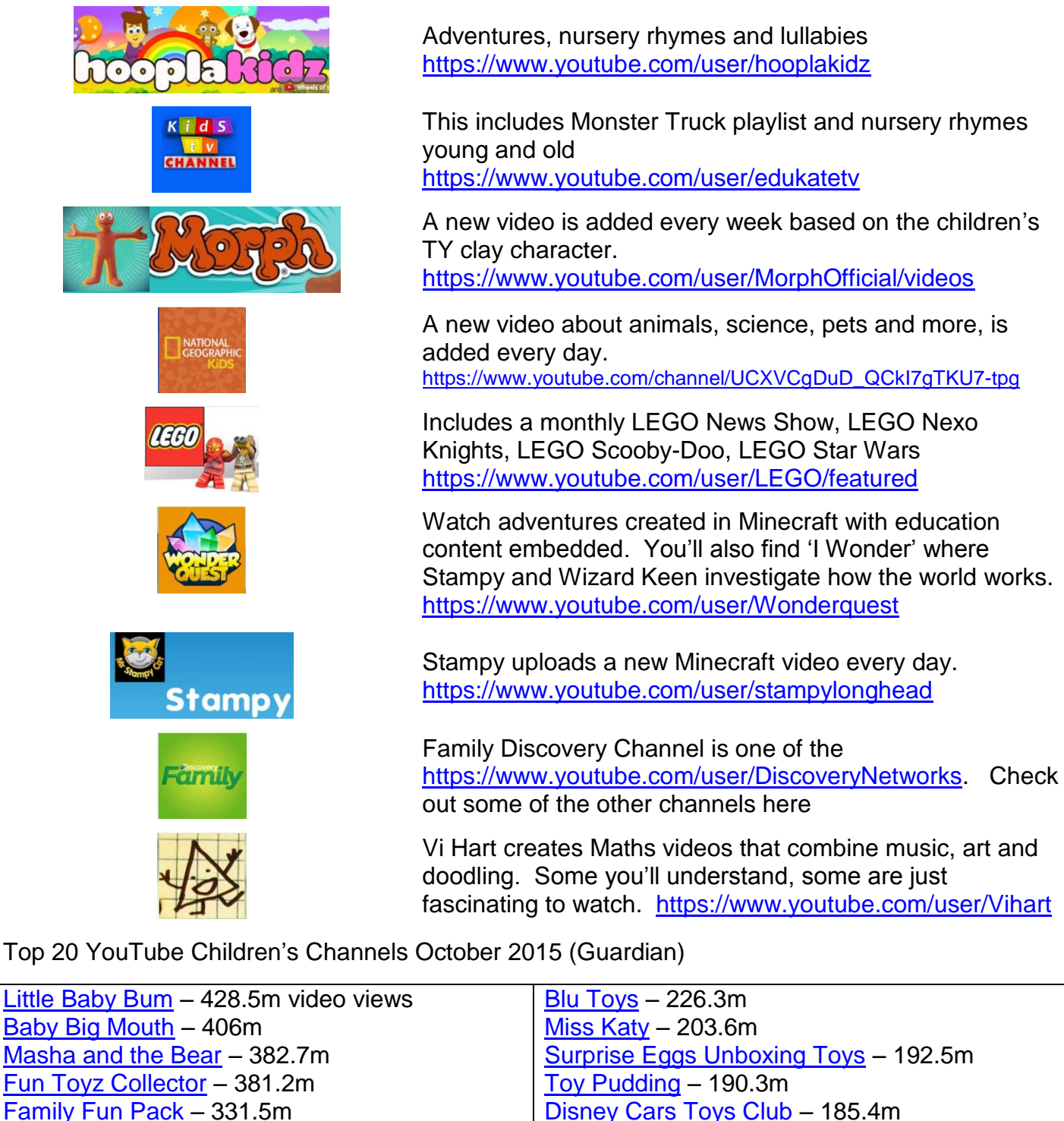

[Mister Max](https://www.youtube.com/channel/UC_8PAD0Qmi6_gpe77S1Atgg) – 180.3m

[Mother Goose Club](http://www.youtube.com/user/mothergooseclub) – 178.4m [Hobby Kids TV](https://www.youtube.com/user/HobbyKidsTV) - 171.5m [El Reino Infantil](http://www.youtube.com/user/ReinoMariaElenaWalsh) – 166.7m

[Toys and Funny Kids Surprise Eggs](http://www.youtube.com/user/toysandfunnykids) – 164.7m